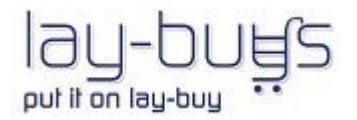

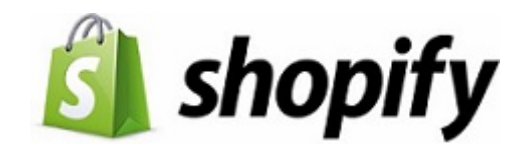

# **USER GUIDE**

# **Shopify Lay-Buy Payment Gateway and App**

### **Your Shopify store's Checkout:**

Customer is offered an affordable payment option in your Shopify store's checkout to pay-off their purchase via a LAY-BUY payment plan

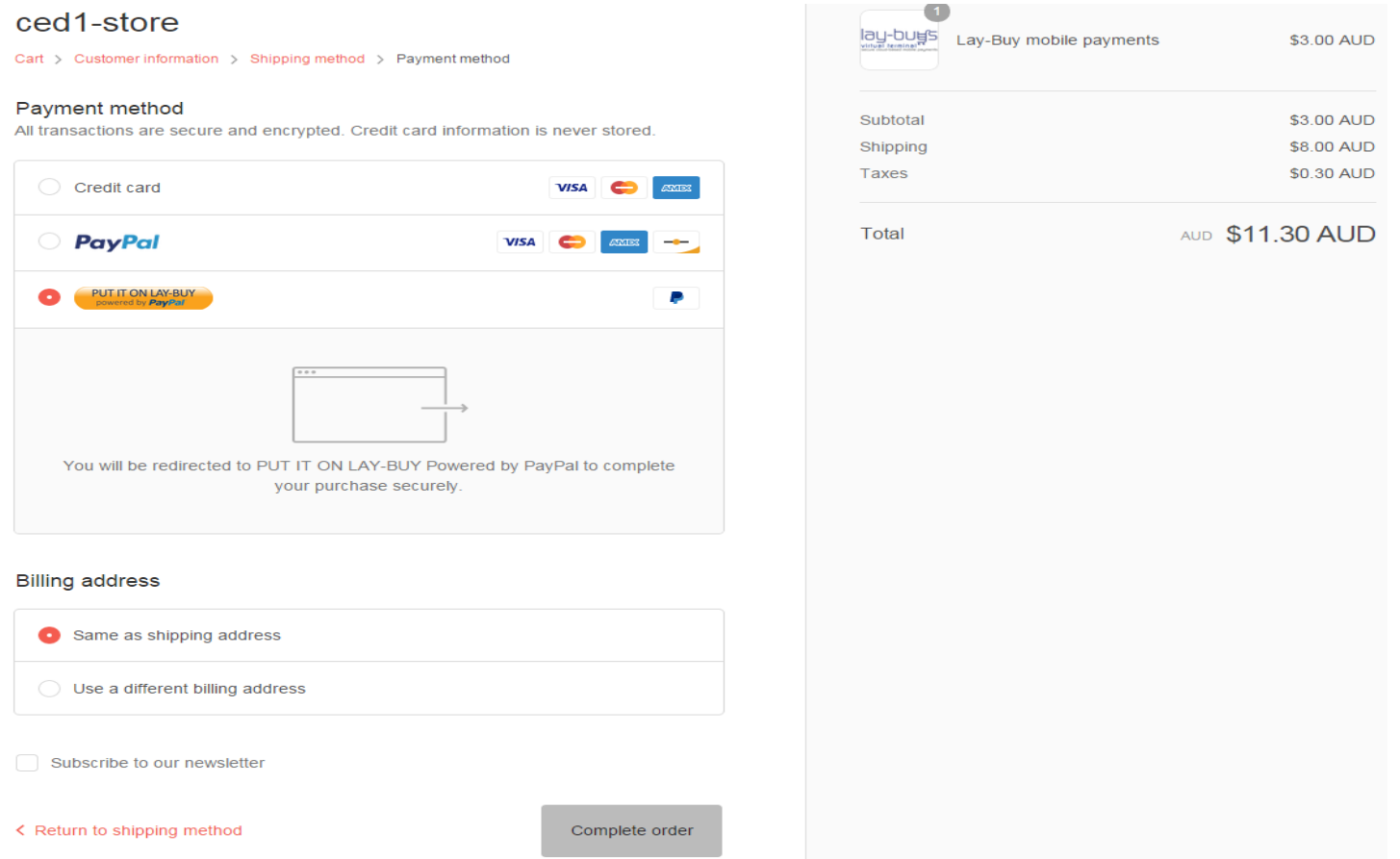

### **Payment Plan:**

Customer is then presented with a payment plan where they get to select the down-payment % they want to pay today, and how many monthly instalments they need to pay-off the balance. **Your store's logo will however replace the Lay-Buys logo in below image.**

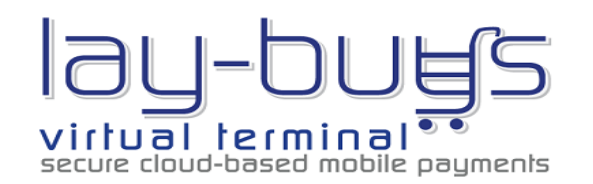

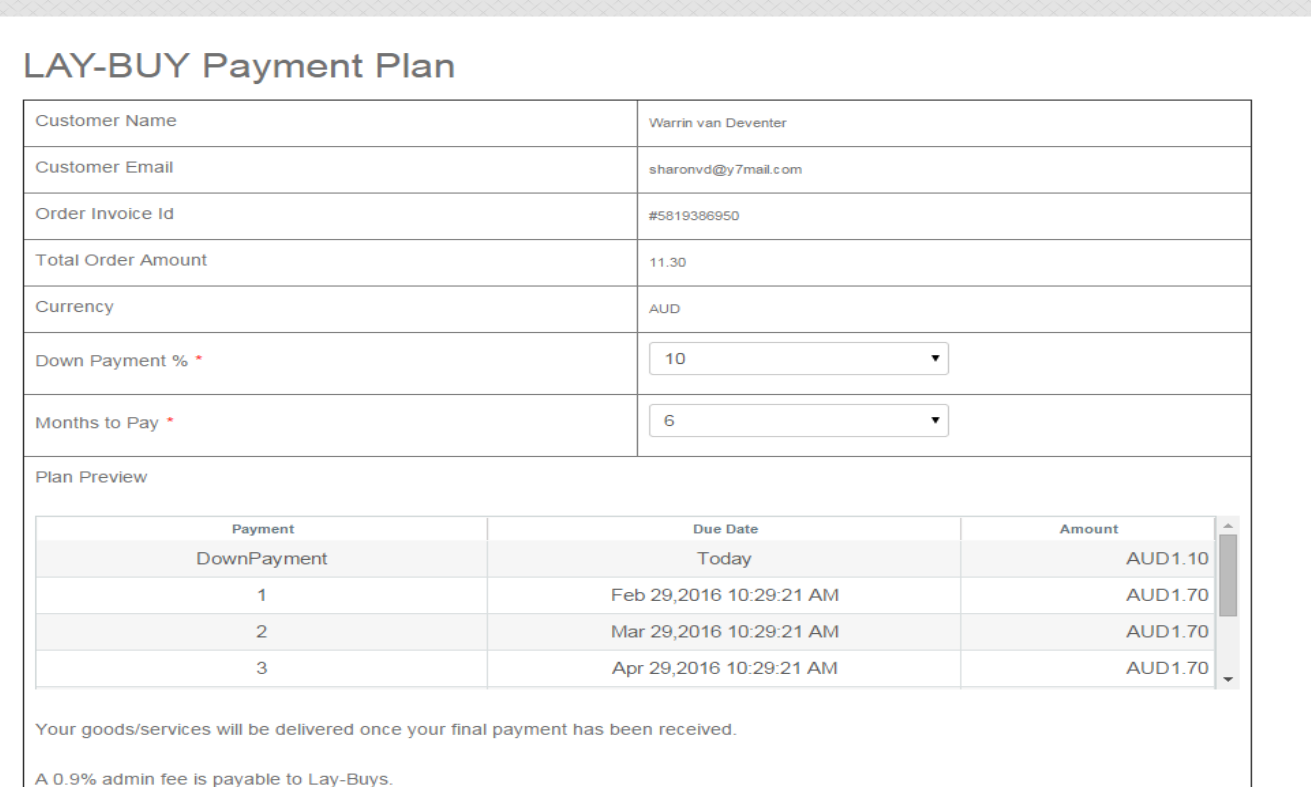

**PUT IT ON LAY-BUY** Back

### **Payment in PayPal:**

Customer is then re-directed to PayPal, where they pay the down-payment today and the recurring Lay-Buy payment plan profile is setup between them and you, the merchant. All monies are paid directly into the merchant's PayPal account throughout LAY-BUY period. Customer will pay via their existing PayPal account, or via their credit card if they do not have a PayPal account.

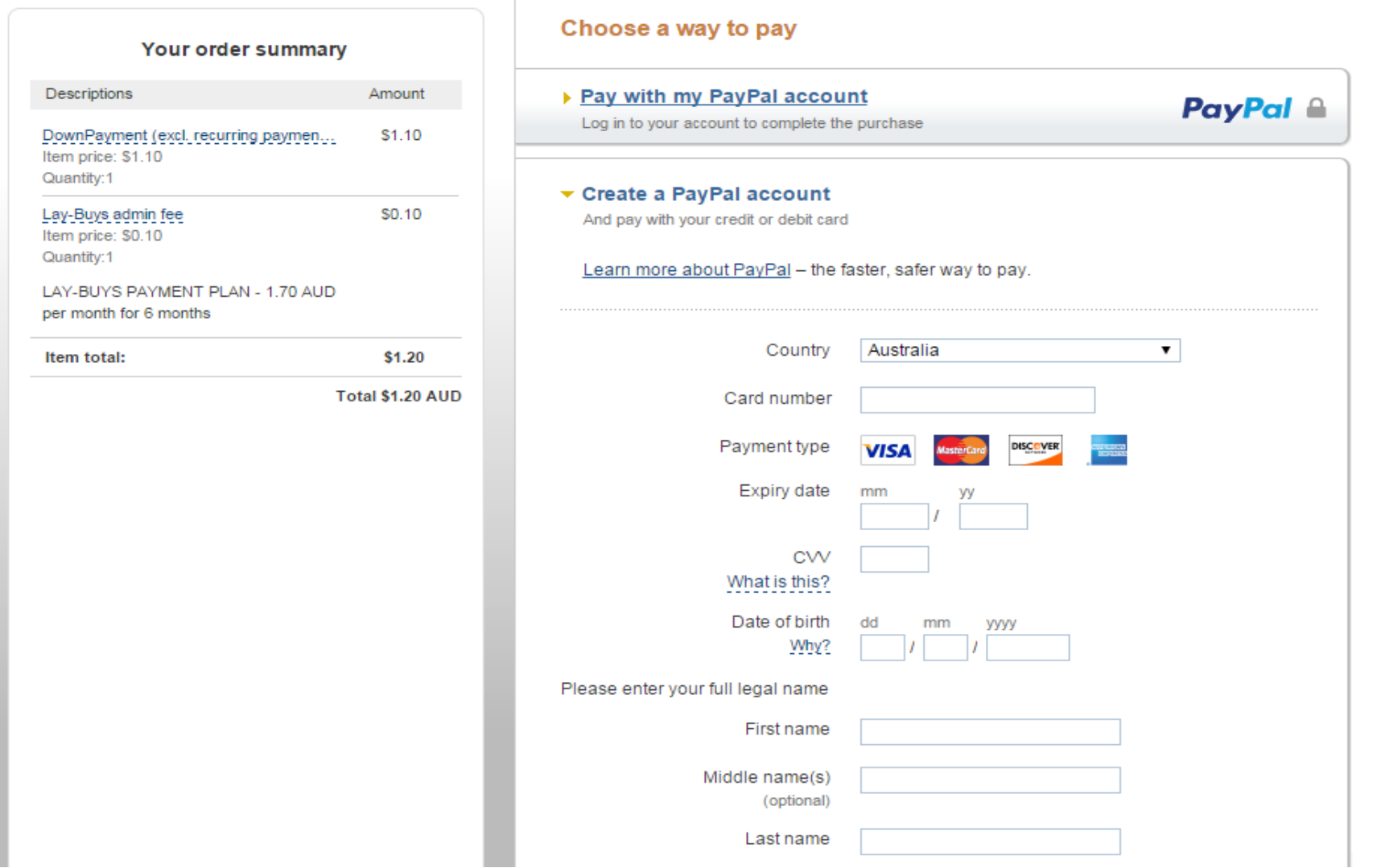

### **SHOPIFY Admin: Orders**

The Lay-Buy order is then created in Shopify with a **Pending** status. Lay-Buy orders will remain at **Pending** status throughout the Lay-Buy period until final payment is made by the customer, where status then moves to **Paid** for merchant's **fulfillment**.

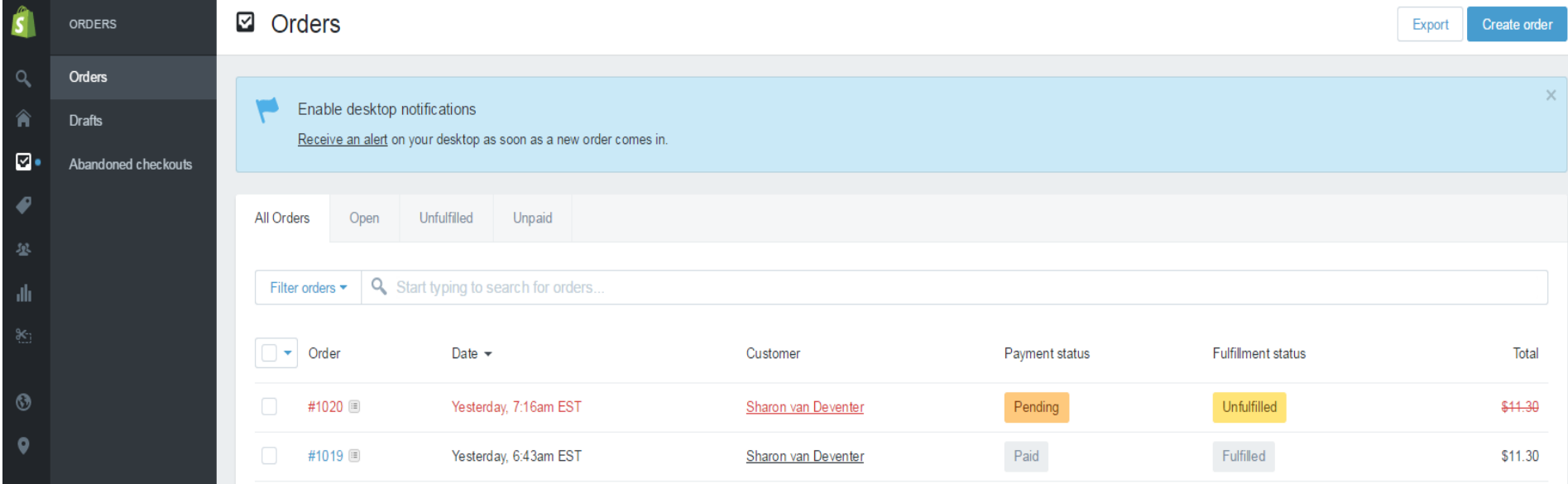

### **SHOPIFY Admin: Order Details**

All Lay-Buy orders are auto tagged **''LAY-BUY''** and assigned a note **''PUT IT ON LAY-BUY powered by PayPal''**

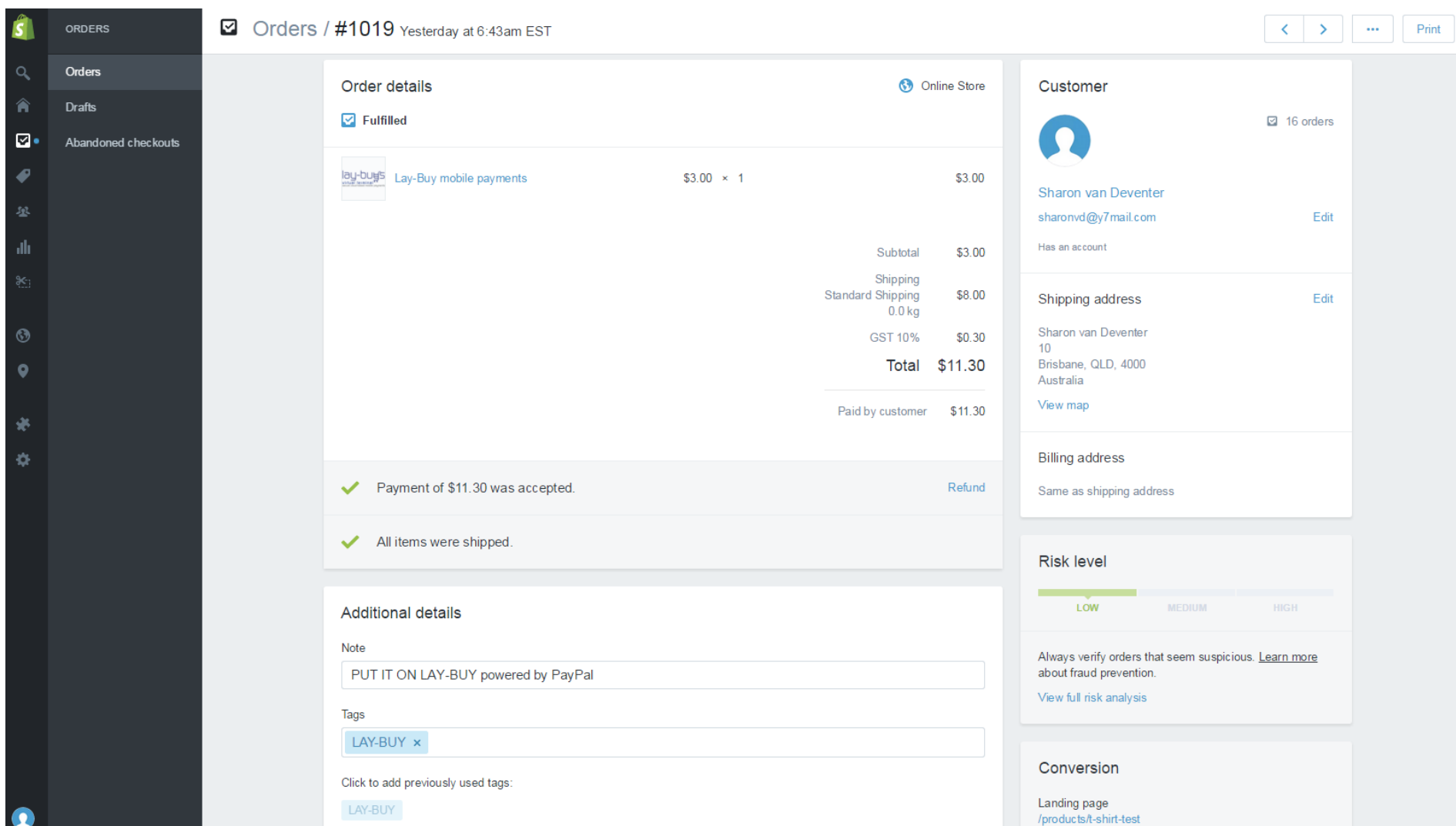

### **SHOPIFY Admin: Managing Lay-Buy orders**

The merchant would have installed the **Lay-Buy App** when getting the Lay-Buy gateway in place on their Shopify website. The Lay-Buy App will reside within the merchant's admin menu under Apps.

Admin users of merchant store clicks on the Lay-Buy App to access the payment plan details for all Lay-Buy orders.

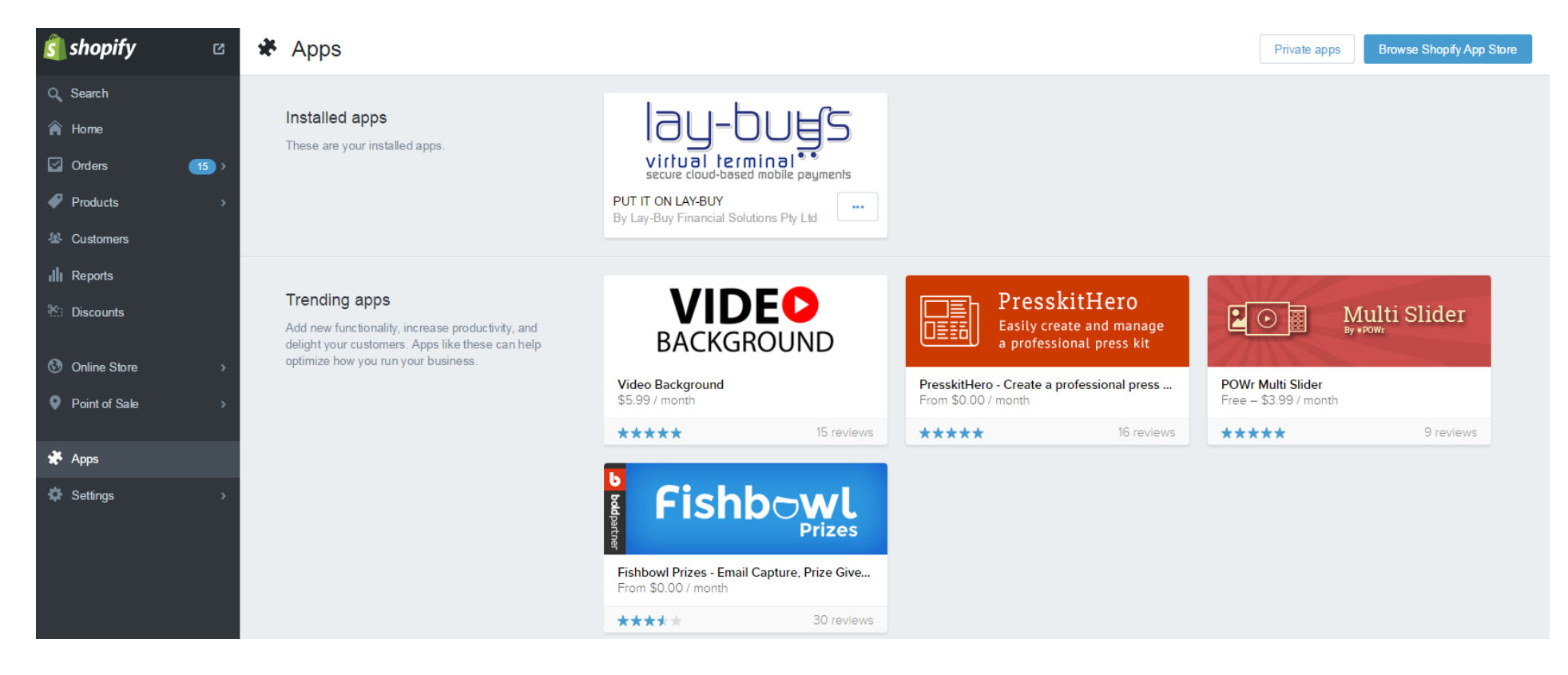

### **SHOPIFY Admin: Lay-Buy App**

The admin user will be presented with the Lay-Buy App menu items per below after clicking on the **Lay-Buy App** in their Apps admin menu. The 'Shopify Configuration' tab will hold your merchant configuration settings for your Lay-Buy orders. 'Your Shopify Orders' tab will hold all payment plan details for all the Lay-Buy Shopify orders.

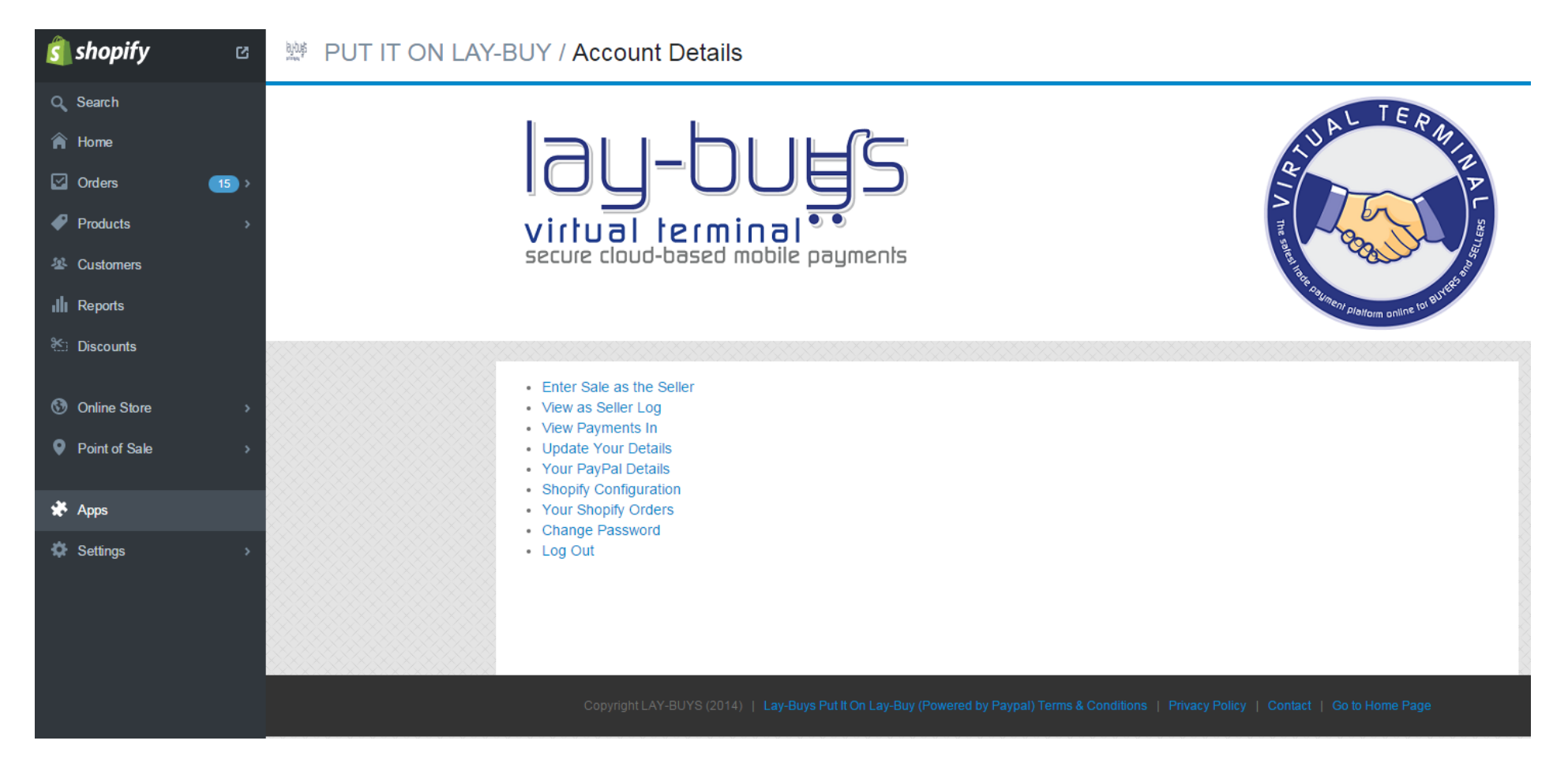

### **SHOPIFY Admin: Lay-Buy App – Shopify Configuration**

The admin user can reset the store's 'Shopify Configuration' tab if they want to change the down-payment % or the number of monthly instalments they are offering their customers in their checkout.

'Your Shopify Orders' tab will hold all payment plan details for all the Lay-Buy Shopify orders.

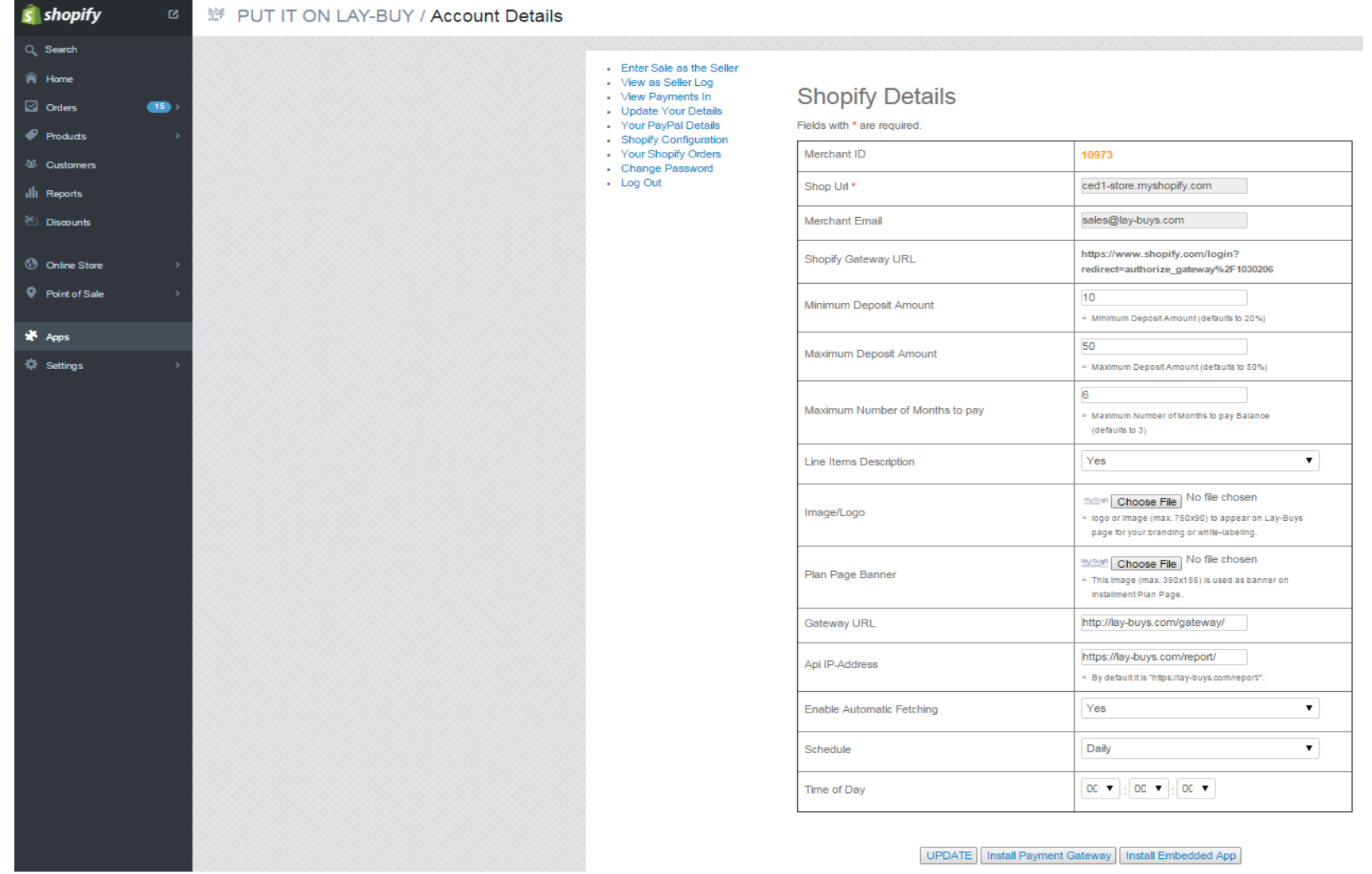

## **SHOPIFY Admin: Lay-Buy App – Your Shopify Orders**

The admin user monitor, track or revise the payment plans for any Lay-Buy Shopify order. The admin user clicks on  $\mathbb{P}$  to view the Lay-Buy order's payment plan.

The Lay-Buy App is fully integrated into the Shopify orders and statusing – so when a final payment is made by customer the payment plan moves to 'complete' status in Lay-Buy App, and the order residing within merchant's 'orders' moves to 'Paid' status for merchant's fulfillment. These updates to the order status are automated via a cronjob that runs on our servers. But if a merchant wants to fulfill an order immediately, they then click 'Fetch Reports' and then Update Shopify Order Status'.

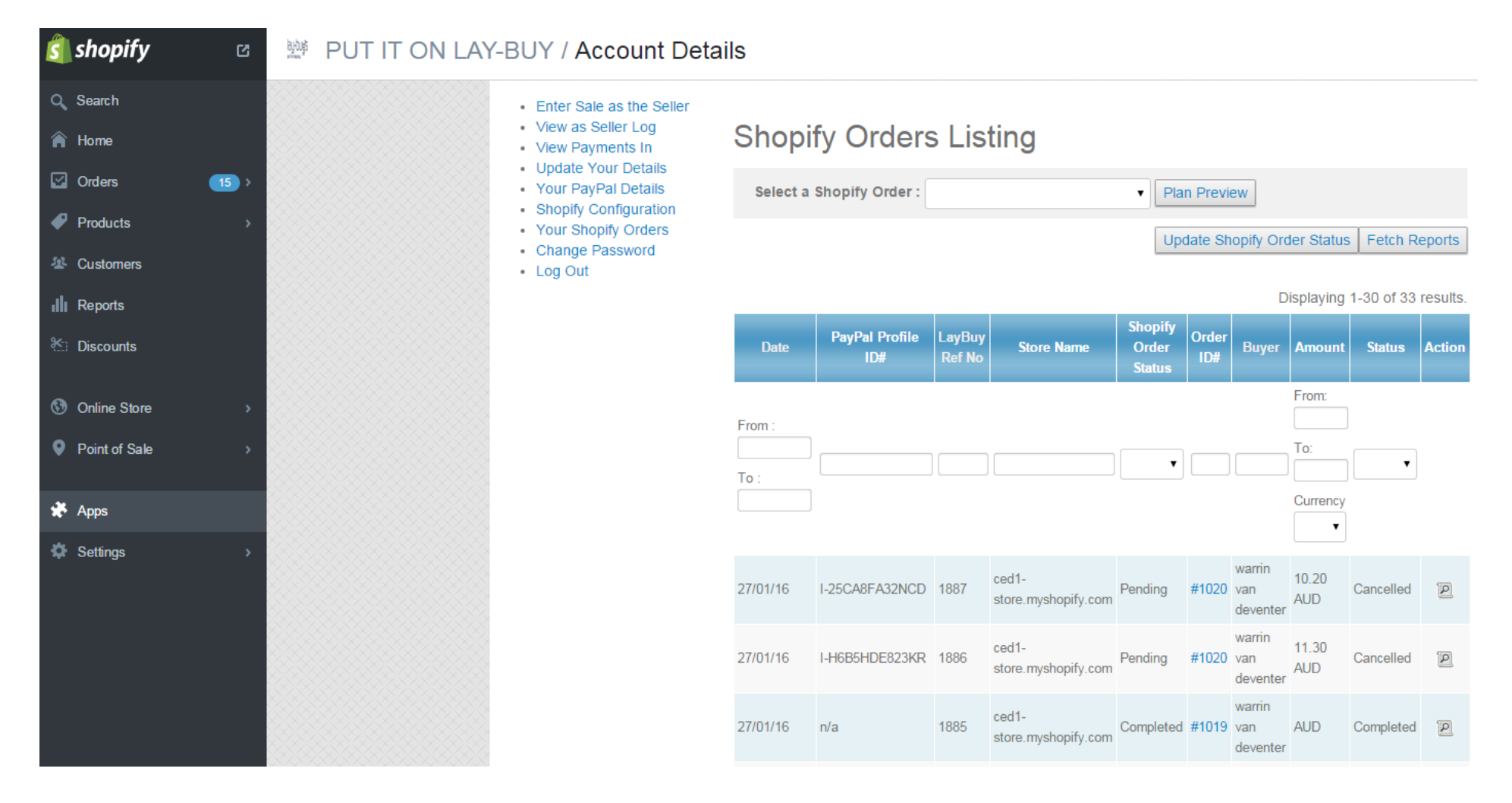

### **SHOPIFY Admin: Lay-Buy App - Your Shopify Orders - Revise Plan**

The admin user clicks on the Revise Plan to revise the Lay-Buy order, if a customer wants to immediately settle the Lay-Buy order or wants more time to pay-off their Lay-Buy order.

Dashboard » Revise Your Plan

- Enter Sale as the Seller
- View as Seller Log
- View Payments In
- Update Your Details
- Your PayPal Details
- · Shopify Configuration
- Your Shopify Orders
- Change Password
- Log Out

Latest Transaction Information updated.

## **Current Plan**

Back Revise Plan

#### **Reference Information**

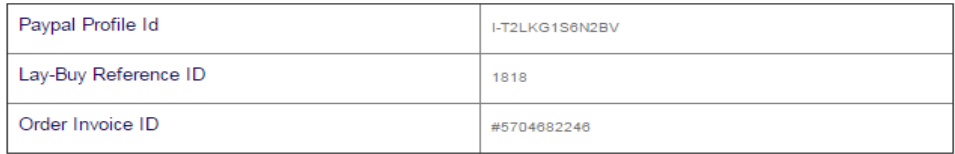

### **Customer Information**

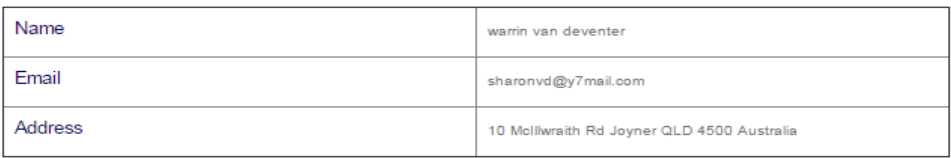

#### **Payment Plan**

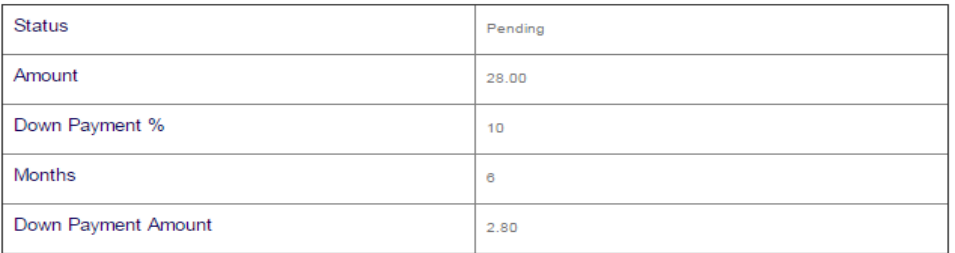

#### **Payment History**

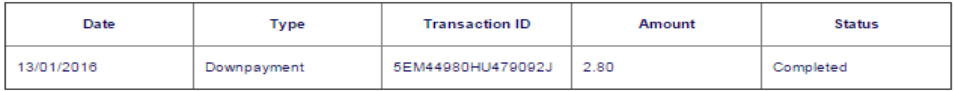

### SHOPIFY Admin: Lay-Buy App – Your Shopify Orders – Revise Plan (Buy-Now) – Send Email to Buyer

The admin user has clicked on the on the Revise Plan to revise the Lay-Buy order, due to customer wanting to immediately settle the Lay-Buy order. Payment Type then remains on 'BUY-NOW' and admin user clicks on Save order And Send Email To Buyer and an email is sent with the payment link to customer to make payment of outstanding amount in PayPal. Customer pays and status of order is updated in Shopify 'orders' and payment plan status in Lay-Buy App is updated to 'complete'. The PayPal recurring profile is then also cancelled in PayPal, so no more payments are paid from the customer to the merchant. The original payment plan status then moves to 'cancelled' in Lay-Buy App.

Save order And Send Email To Buver

Dashboard » Revise Your Plan

Latest Transaction Information updated.

### Enter Sale as the Seller

- View as Seller Log • View Payments In
- Update Your Details
- Your PavPal Details
- Shopify Configuration
- Your Shopify Orders
- Change Password
- Log Out

### **Current Plan**

**Reference Information** 

Back

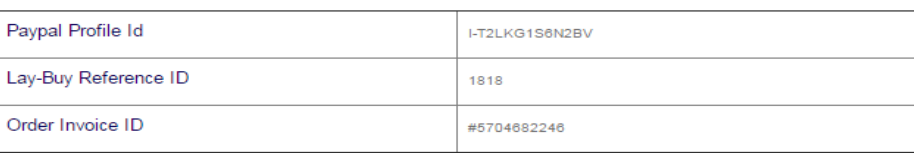

#### **Customer Information**

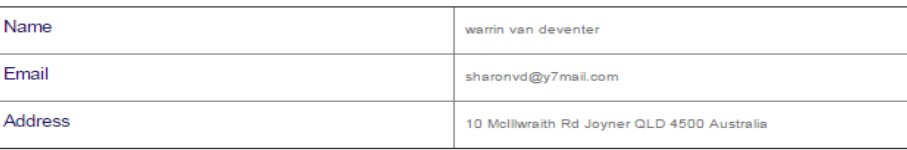

#### **Payment Plan**

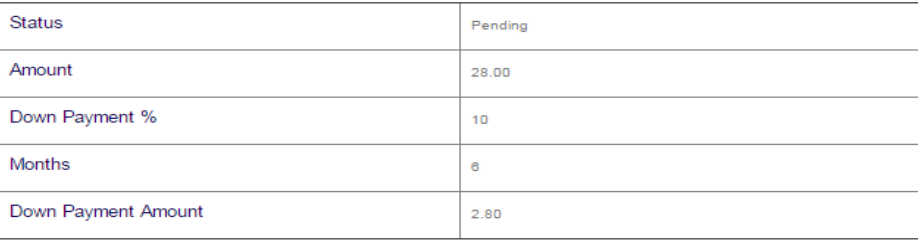

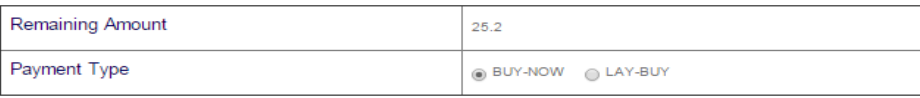

### **SHOPIFY Admin: Lay-Buy App – Your Shopify Orders – Revise Plan (Lay-Buy) – Send Email to Buyer**

The admin user has clicked on the Revise Plan to revise the Lay-Buy order, due to customer wanting more time to settle Lay-Buy order. Payment Type then switched to 'LAY-BUY' and admin user clicks on Save order And Send Email To Buyer and an email is sent with payment link to customer to make payment of the down-payment and sets up another payment plan for the balance outstanding amount in PayPal. Customer pays, status of order remains as 'pending' in Shopify 'orders' and a new payment plan is setup in Lay-Buy App, with a 'pending' status and against the same Shopify order number. The old revised payment plan for order will move to status of 'revise requested' in Lay-Buy App while awaiting customer to make payment - but then moves to status 'revised' when customer has clicked on email and made payment in PayPal. The associated recurring profile for revised plan is cancelled in PayPal, and new recurring profile is setup in PayPal for the new 'pending' Lay-Buy order.

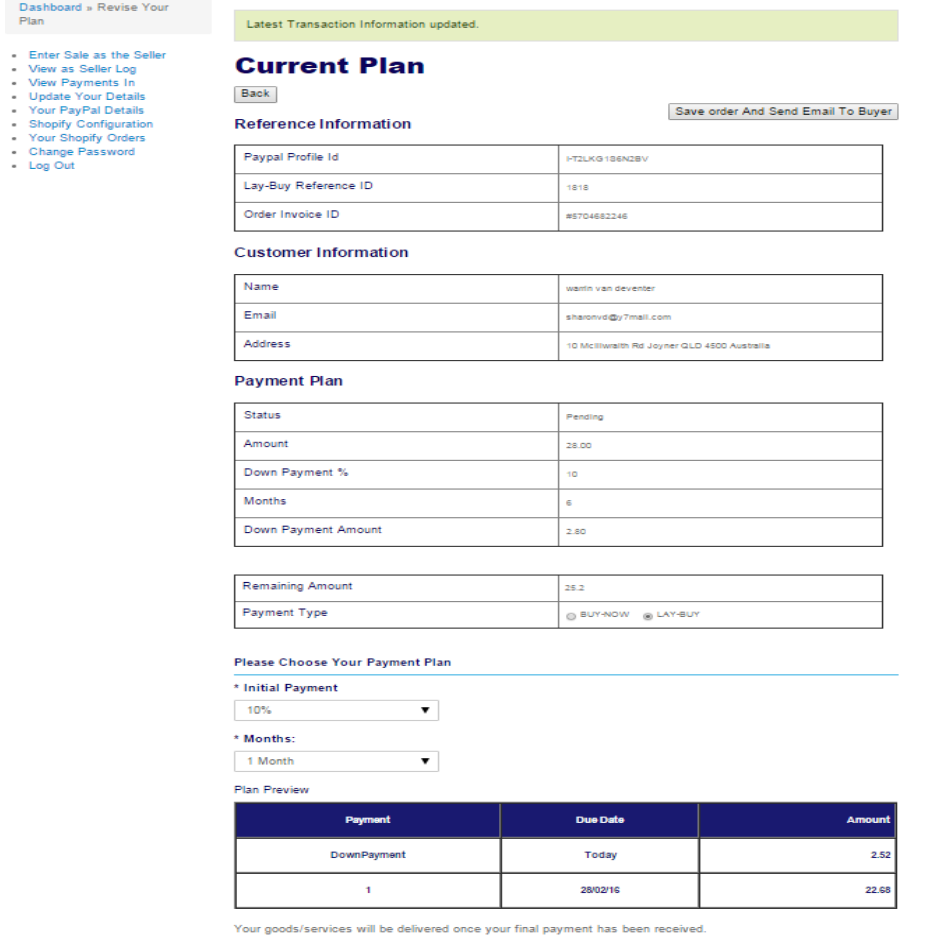